#### **УДК 332.144+332.145**

*І. В. Кононенко, д-р техн. наук, професор, М. Е. Колісник (Національний технічний університет «Харківський політехнічний інститут»)*

#### **РОЗРОБКА ТА ЗАСТОСУВАННЯ ПРОГРАМНОГО ЗАБЕЗПЕЧЕННЯ ДЛЯ БАГАТОКРИТЕРІАЛЬНОЇ ОПТИМІЗАЦІЇ ЗМІСТУ ПРОЕКТУ**

Запропоновано програмне забезпечення для розв'язання задачі багатокритеріальної оптимізації змісту проекту за наявності обмежень і заданих альтернативних варіантів виконання робіт, наведених у вигляді мережевих моделей.

Вирішено задачу визначення оптимального змісту проекту зі створення ділянки машинобудівного заводу з нанесення іонно-плазмового покриття з точки зору прибутку, часу, вартості, якості та ризиків його виконання з урахуванням обмежень щодо якості, вартості та термінів виконання проект**ублючові слова**: проект, зміст, багатокритеріальна оптимізація, програмне забезпечення, інтерфейс користувача, ділянка машинобудівного заводу, іонно-плазмове покриття.

**Вступ.** Розвиток професійного управління проектами перетворив його на потужний інструмент як управління створенням нових продуктів і послуг, так і здійснення цілеспрямованих змін у рамках окремих організацій, компаній, а також великих соціально-економічних систем. Перед реалізацією проекту доцільно здійснити оптимізацію його змісту за необхідними критеріями. Варто зазначити, що підходи до параметричної оптимізації проектів широко відомі [1]. В даній роботі розглядається задача структурної оптимізації змісту проекту за критеріями: прибуток, час, вартість, якість, ризик. В роботі [2] було запропоновано програму оптимізації змісту проекту за такими критеріями, як час та вартість. В роботі [3] запропоновано модель та метод оптимізації змісту проекту за критерієм прибуток при наявності обмежень. В роботі [4] створено модель та метод оптимізації змісту проекту за п`ятьма критеріями: прибуток, час, вартість, якість, ризик. Саме ці модель та метод було взято для створення програмного забезпечення в даній роботі.

**Постановка задачі.** Відомі моделі і методи управління проектами так чи інакше реалізовані в програмних продуктах. В Україні найбільш поширені: Microsoft Project, Primavera, Spider Project, Open Plan, Project Optimum, Project Scope Optimization. 3a допомогою цих продуктів вирішується багато завдань, але жоден не в змозі вирішити комплекс задач, пов'язаних з багатокритеріальною оптимізацією змісту проектів.

Метою роботи є створення комп'ютерної програми, яка реалізує модель та метод оптимізації змісту проекту за критеріями: прибуток, час, вартість, якість, ризики, та розв'язання з її допомогою задачі оптимізації змісту проекту зі створення ділянки з нанесення іонно-плазмового покриття для машинобудівного заводу.

**Виклад основного матеріалу.** Модель та метод багатокритеріальної оптимізації змісту проекту за критеріями: прибуток, час, вартість, якість та ризики при обмеженнях на термін, вартість та якість виконання робіт при заданих альтернативних варіантах виконання робіт [4] реалізовані в комп'ютерній програмі «PTCQR Optimization of Project Scope», яка написана в середовищі Microsoft Visual Studio 2008 мовою С# [5]. Програма «PTCQR Optimization of Project Scope» дає змогу здійснити багатокритеріальну оптимізацію змісту проекту та визначити відповідну комбінацію альтернативних варіантів виконання робіт за проект $\delta$  мограма «PTCQR Optimization of Project Scope» орієнтована на користувачів з різним рівнем підготовки (новачки, професіонали), які володіють методами мережевого планування, управління проектами та навичками роботи з прикладними програмами.

Програма складається з модулів, що дають можливість систематизувати роботу користувача, зберігати необхідну для розрахунку інформацію і оптимізувати план проекту. Головні модулі програми:

1) модуль взаємодії з користувачем;

2) модуль введення вихідних даних;

3) модуль розв'язання задачі та виведення результатів.

Після запуску програми з'являється головне вікно програми, наведене на рис 1.

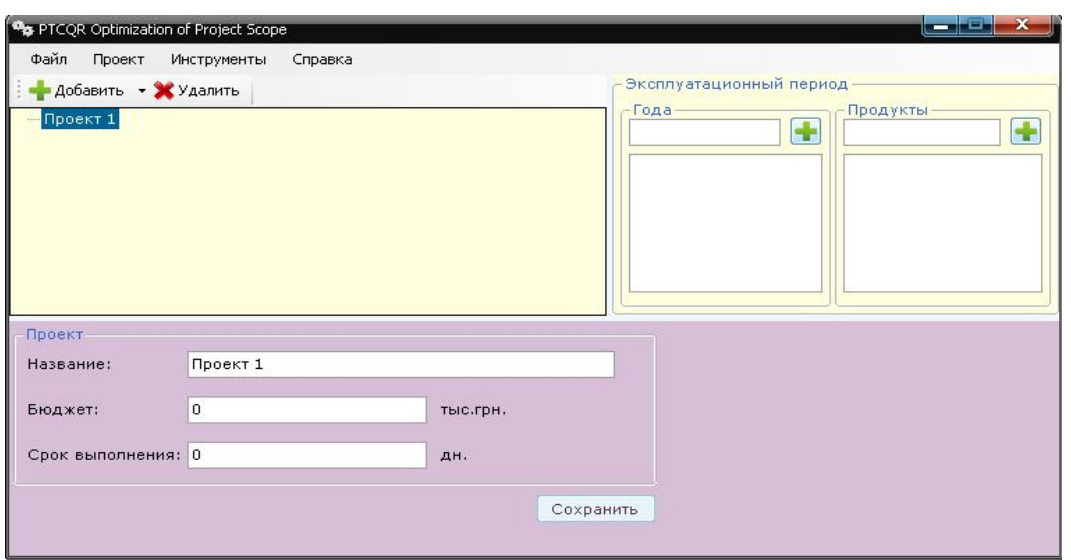

*Рис. 1. Головне вікно програми*

За допомогою головного вікна програми можна користуватися головним меню програми, відкривати вже існуючі проекти, або створювати нові, для яких необхідно ввести дані. Введення вихідних даних вручну передбачає визначення таких параметрів задачі:

1.Назва проекту, бюджет проекту, строк його виконання, роки експлуатації продукту проекту та продукція, що випускається. Для цього у вікні вводу даних заповнюються відповідні поля. 2.Відомості про етапи проекту, які включають назву етапу, бюджет (виділені кошти на етап), обмеження на якість продукту для даного етапу та перелік ризиків, які можуть виникнути. Для додавання етапу необхідно виділити назву проекту та натиснути кнопку «+» («Добавить»). Також можна змінити відомості про етап або видалити етап. Вікно додавання етапу наведено на рис. 2.

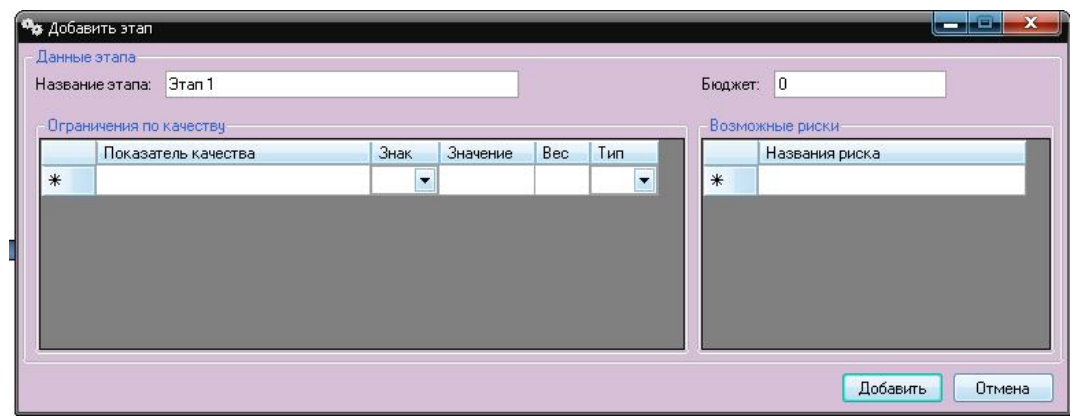

*Рис. 2. Вікно додавання етапу*

3.Відомості про альтернативні варіанти виконання робіт етапів проекту, які включають назву альтернативи, залишкову вартість вибуваючих фондів, значення ймовірності виникнення ризику, значення його наслідків та значення показників якості продуктів для цієї альтернативи. Для додавання альтернативи треба виділити етап та натиснути кнопку «+» («Добавить»). Також можна змінити відомості про альтернативу або видалити альтернативу. Вікно додавання альтернативи наведено на рис. 3.

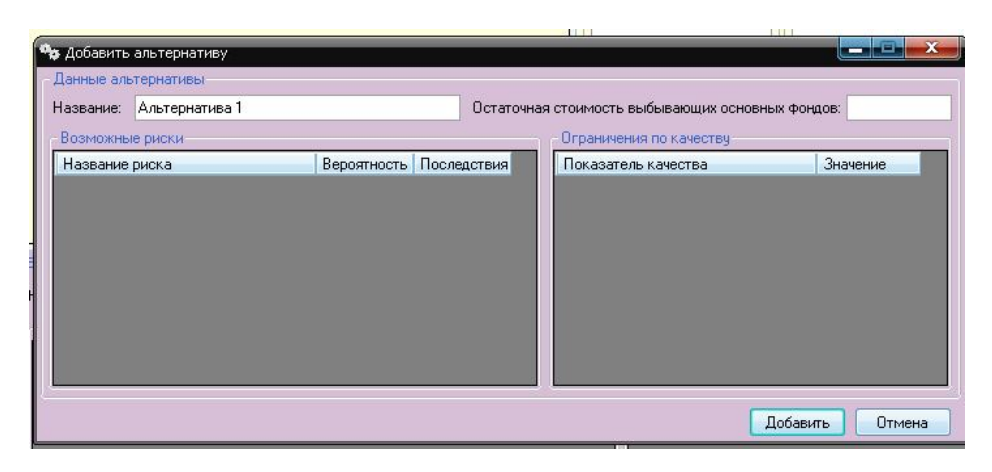

*Рис. 3. Вікно додавання альтернативи*

4.Відомості про роботи кожної альтернативи, які включають загальні відомості, такі як назва роботи, вартість і строк її виконання, і інформацію про попередні їй роботи. Для додавання роботи необхідно виділити альтернативу та натиснути на кнопку «+» («Добавить»). Також можливо змінити відомості про роботу або видалити роботу. Вікно введення загальних відомостей про роботу наведено на рис. 4.

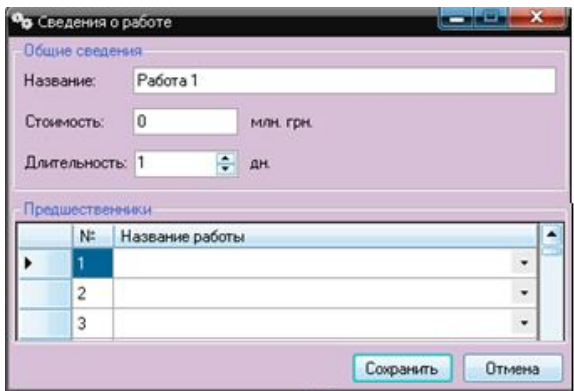

*Рис. 4. Вікно вводу загальних відомостей про роботу*

Після того, як всі вихідні дані введені, можна приступити до оптимізації змісту проекту. Для багатокритеріальної оптимізації змісту проекту необхідно у головному вікні натиснути кнопку «Проект» та вибрати «Многокритериальная оптимизация». На екрані з'явиться вікно для вводу вагових коефіцієнтів важливості критеріїв оптимізації (рис. 5).

В цьому вікні необхідно ввести вагові коефіцієнти та натиснути кнопку «Оптимизировать». Вікно виведення результату наведене на рис. 6.

Після отримання результатів користувач може зберегти отримані дані. Для цього необхідно натиснути кнопку «Сохранить» у правому верхньому кутку форми з результатами.

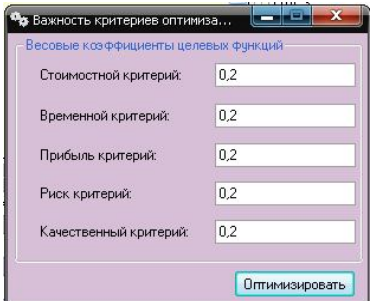

*Рис. 5. Вікно вводу вагових коефіцієнтів функцій*

|                                                                          | Фр Результаты оптимизации |                 |                  |           |              |                              | <b>STATISTICS</b>                  |
|--------------------------------------------------------------------------|---------------------------|-----------------|------------------|-----------|--------------|------------------------------|------------------------------------|
|                                                                          | Данные о проекте          |                 |                  |           |              |                              |                                    |
| Название:                                                                |                           | Тестовый проект |                  |           |              |                              |                                    |
| Стоимость:                                                               |                           | 3,5 тыс.грн.    |                  |           |              |                              |                                    |
|                                                                          | Срок выполнения:          | 21 дн.          |                  |           |              |                              |                                    |
|                                                                          | Прибыль:                  | 68,15 тыс.грн.  |                  |           |              |                              | Сохранить                          |
|                                                                          | Результирующая таблица    |                 |                  |           |              |                              |                                    |
| $\begin{array}{ c c }\hline z&z\\ \hline z&z\\ \hline \end{array}$<br>Nº | Название этапа            |                 | Альтернатива     | Стоимость | Длительность | <b>Качество</b>              | Риски:<br>последствия(вероятность) |
|                                                                          | Этап 1                    |                 | Альтернатива 1.1 | 0,55      | 8            | Показатель качества 1.1: 0,4 | Риск 1.1: 0(0)                     |
| $\overline{c}$                                                           | Этап 2                    |                 | Альтернатива 2.2 | 1,5       | 6            | Показатель качества 2.1: 0,6 | Риск 2.1: 0,2(0,2)                 |
| 3                                                                        | Этап 3                    |                 | Альтернатива 3.1 | 1,45      | 7            | Показатель качества 3.1: 0,2 | Риск $3.1: 0,4(0,1)$               |
|                                                                          |                           |                 |                  |           |              |                              |                                    |
| ⊪∢                                                                       |                           |                 | Ш                |           |              | Ш                            |                                    |

*Рис. 6. Вікно виведення результату*

Щоб змінити одиниці виміру вартості або часу необхідно в меню «Инструменты» вибрати команду «Настройки».

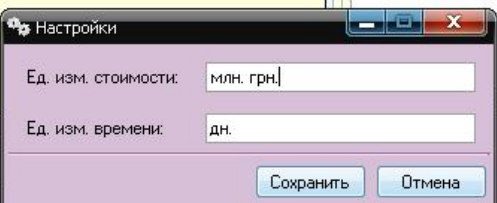

*Рис. 7. Вікно налаштувань програми*

Для отримання довідки про роботу із програмою необхідно в меню «Справка» вибрати команду «Помощь». Для одержання інформації про програму необхідно в меню «Справка» вибрати команду «О программе».

Функціонування розробленого програмного забезпечення було перевірено шляхом вирішення тестового прикладу. Результати отримані за допомогою ручного розрахунку та за допомогою програми збіглися.

Програму «PTCQR Optimization of Project Scope» було використано для розв'язання реальної задачі оптимізації змісту проекту для Державного підприємства Харківський машинобудівний завод «ФЕД» (ДП ХМЗ «ФЕД»).

На базі інструментального виробництва ДП ХМЗ «ФЕД» запланована організація ділянки іонно-плазмового нанесення покриття на інструмент, що виробляється. Покриття проводиться з метою підвищення стійкості (довговічності) ріжучого інструмента, внаслідок чого життєвий цикл інструмента збільшується в 3-5 разів, відповідно, можна виготовляти в 3-5 разів менше інструментів.

Для створення ділянки з нанесення іонно-плазмового покриття необхідно сформулювати зміст проекту та здійснити багатокритеріальну оптимізацію за п'ятьма критеріями: прибуток, час, вартість, якість та ризики. Багатокритеріальна оптимізація змісту проекту буде здійснюватись на основі результатів однокритеріальної оптимізації.

Розробка проекту нанесення іонно-плазмового покриття передбачає основні етапи робіт:

- розробка технологічного процесу виробництва;
- організація виробничих площ;
- модернізація (закупівля технологічного обладнання).

На першому етапі здійснюється збір та аналіз інформації про ріжучі інструменти і розробка технологічного процесу. Мережева модель першого етапу представлена на рис. 8. Етап має два варіанти виконання робіт.

- 1) виконання робіт працівниками підприємства;
- 2) виконання робіт найманими працівниками.

Список робіт 1-го варіанта виконання 1-го етапу представлений в таблиці 1, список 2 го варіанта виконання робіт представлений в таблиці 2.

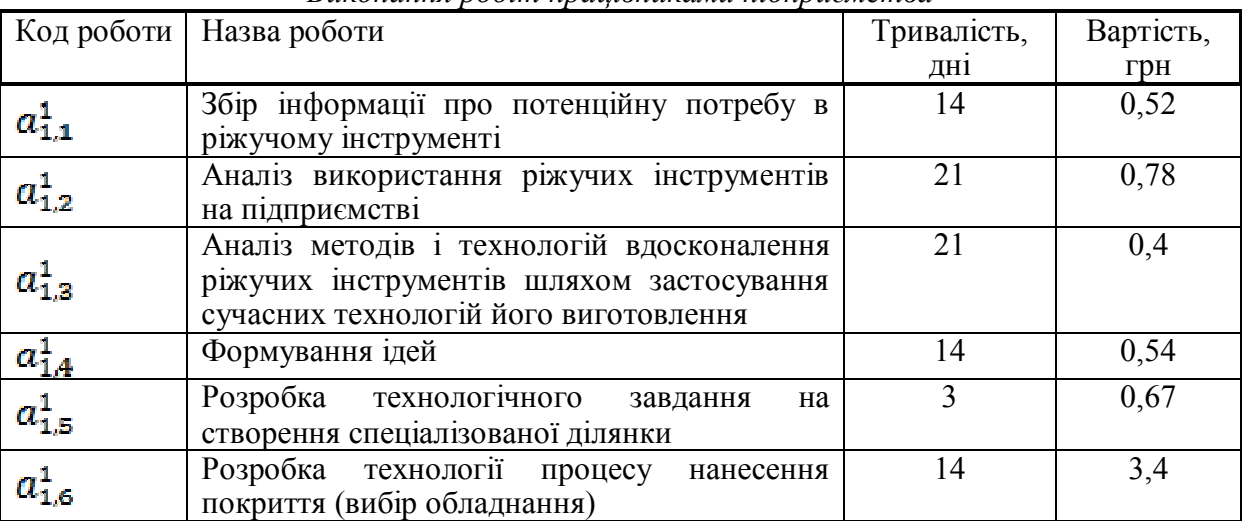

### *Виконання робіт працівниками підприємства*

# *Таблиця 2*

*Таблиця 1*

*Виконання робіт найманими працівниками*

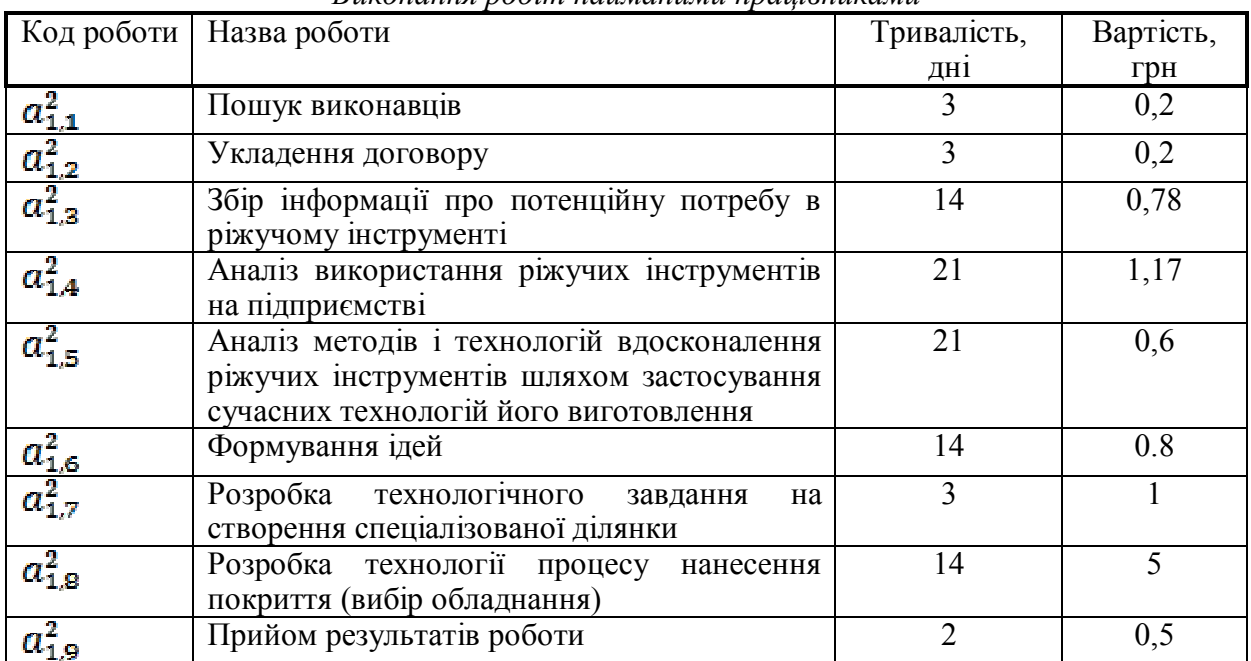

На другому етапі здійснюється організація виробничих площ. Мережева модель другого етапу представлена на рисунку 9. Етап має три варіанти виконання робіт:

- 1) ремонт старого приміщення працівниками заводу;<br>2) ремонт старого приміщення найманими працівник
- 2) ремонт старого приміщення найманими працівниками;<br>3) побудова нового приміщення найманими робітниками.
- побудова нового приміщення найманими робітниками.

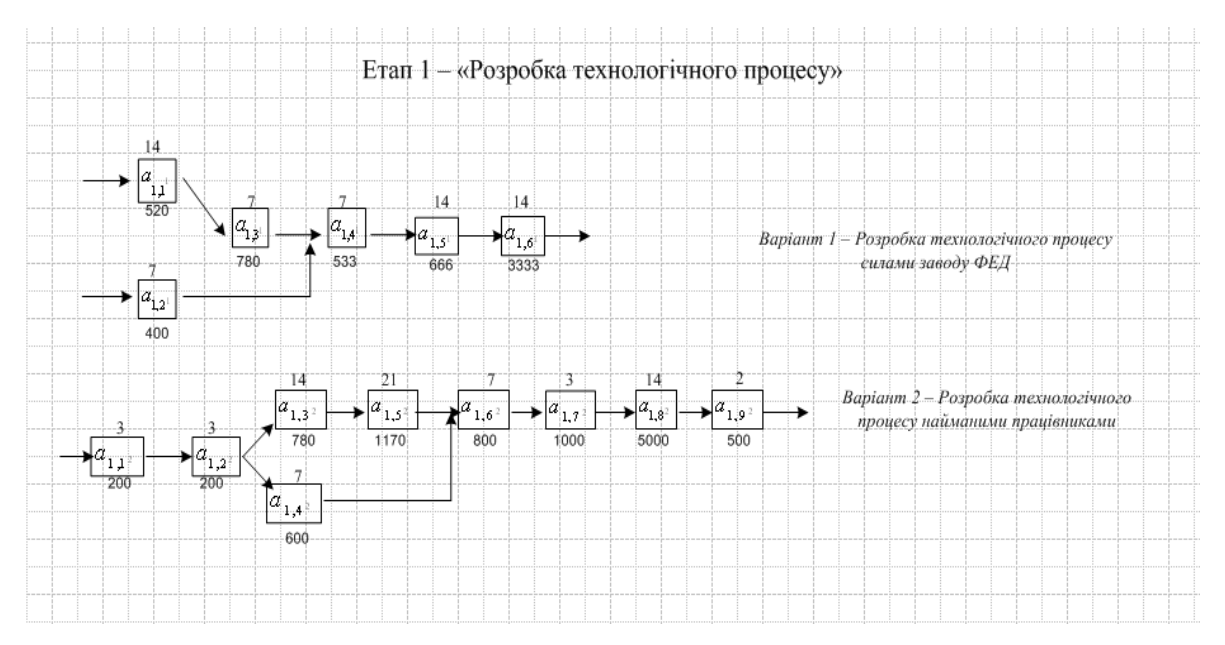

*Рис. 8. Мережева модель 1-го етапу проекту*

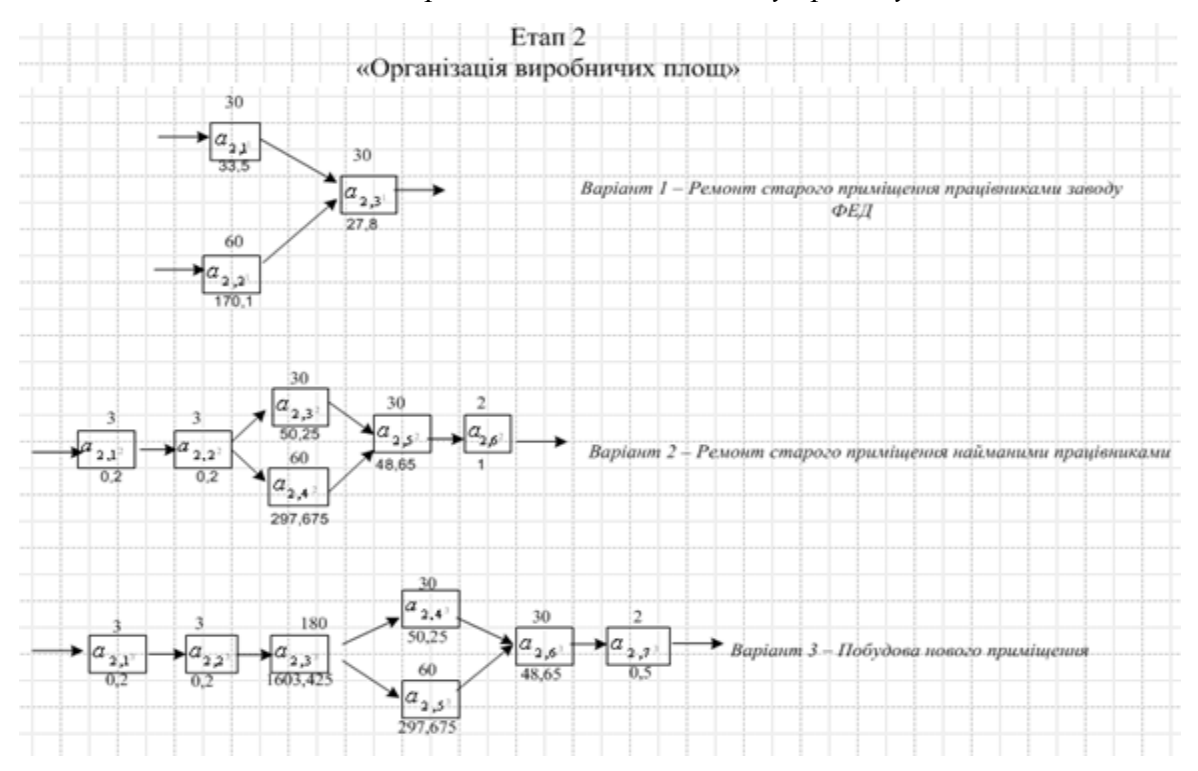

*Рис. 9. Мережева модель 2-го етапу проекту*

На третьому етапі здійснюється модернізація або придбання нового обладнання. Мережева модель третього етапу представлена на рис. 10. Етап має три варіанти виконання робіт: 1) модернізація старого обладнання працівниками заводу;

2) модернізація старого обладнання найманими працівниками;

3) придбання нового обладнання.

Кожна альтернатива характеризується набором показників якості. Передбачається, що більше значення бала або разів показника якості відповідає більш високій якості.

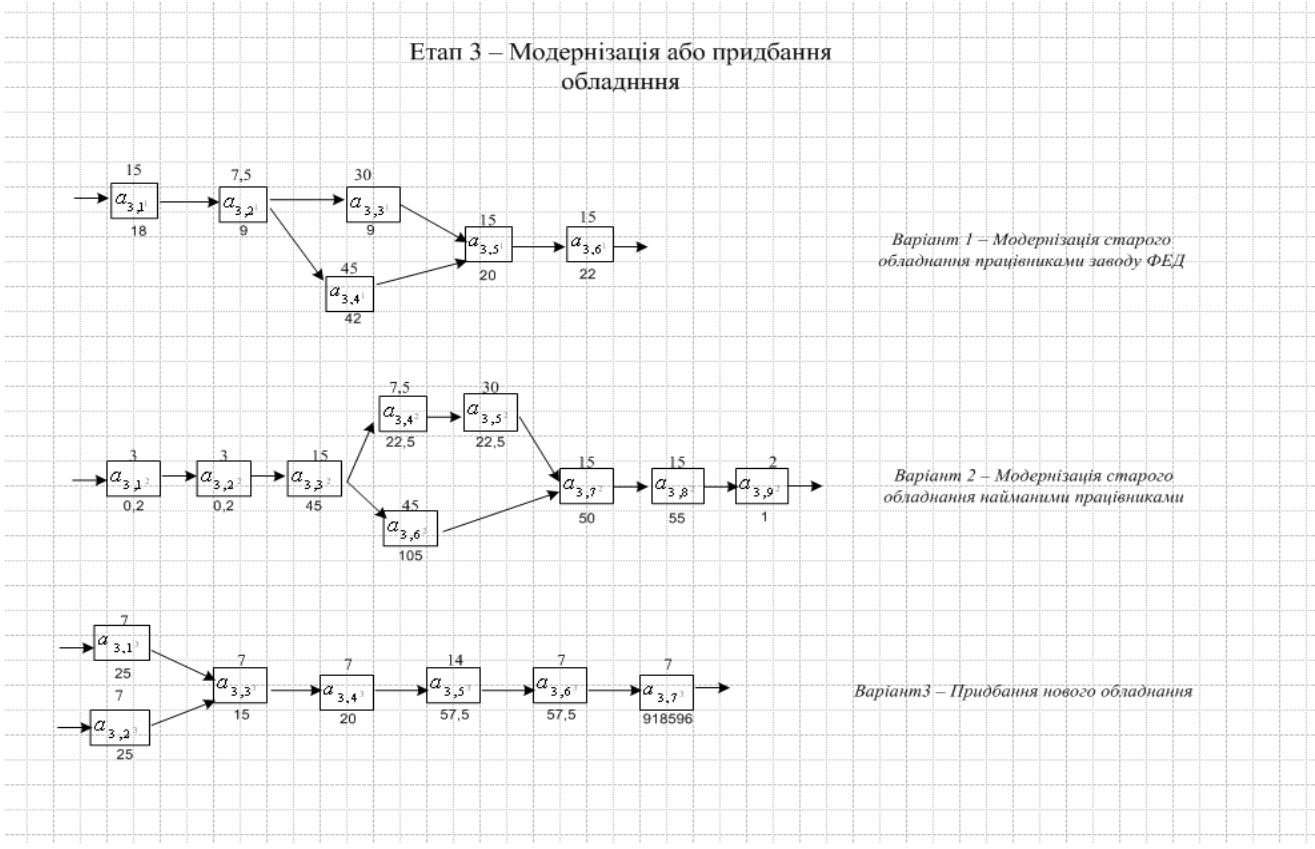

*Рис. 10. Мережева модель 3-го етапу проекту*

Під час виконання альтернативи можуть виникати ризики. Кожен ризик характеризується ймовірністю його виникнення та можливими наслідками від його виникнення. Ймовірність і наслідки вимірюються в балах від 0 до 1. Більшому значенню наслідків у балах відповідає більш негативний вплив на проект. Дані зібрані у таблиці.

Дані по залишковій вартості вибуваючих основних фондів при здійсненні на *h*-му етапі *j-*го варіанта виконання робіт по проекту та виробничій потужності кожного продукту протягом п'яти років зібрані у таблиці. Також у таблиці зібрано інформацію про попит на продукцію, що буде випускатися протягом п'яти років експлуатації, та ціни на цю продукцію. Поточні витрати, що виникають в експлуатаційному періоді, залежать від альтернатив, які ми обрали на кожному етапі.

Загальний бюджет проекту становить 12000 тис. грн. Вагові коефіцієнти цільових функцій для всіх функцій однакові та дорівнюють 0,2. Вікно із заданими вхідними даними представлене на рис. 11.

В результаті оптимізації змісту проекту зі створення ділянки з нанесення іонноплазмового покриття з точки зору часу, вартості, прибутку, якості та ризиків його виконання за допомогою програмного продукту «PTCQR Optimization of Project Scope» було отримано такі результати:

- вартість проекту 357,71 тис. грн.;
- час виконання проекту 250 днів;
- оптимальна комбінація альтернатив представлена на рис. 12;
- прибуток проекту за 5 років 219,125 тис.грн.

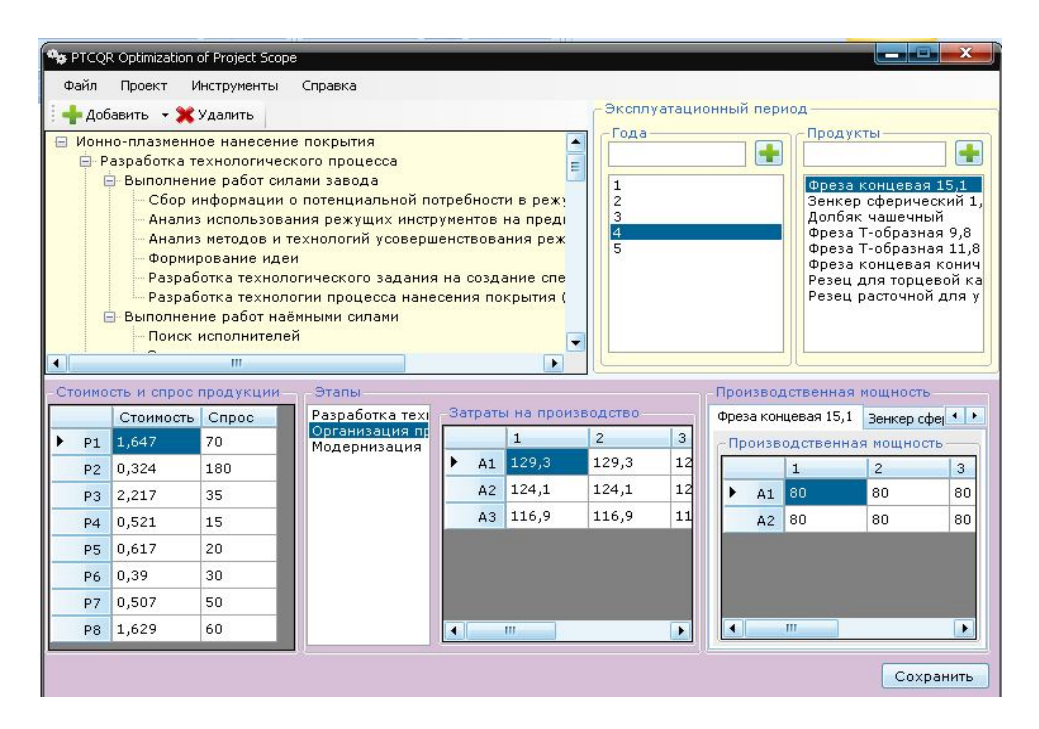

*Рис. 11. Вікно з вхідними даними*

Вікно виводу результів оптимізації представлене на рис. 12.

| مستحد<br><b>Со Результаты оптимизации</b><br>Данные о проекте |                                       |                                     |                                                       |           |              |                                                                                          |                                                                                           |  |  |
|---------------------------------------------------------------|---------------------------------------|-------------------------------------|-------------------------------------------------------|-----------|--------------|------------------------------------------------------------------------------------------|-------------------------------------------------------------------------------------------|--|--|
|                                                               | Название:                             | Ионно-плазменное нанесение покрытия |                                                       |           |              |                                                                                          |                                                                                           |  |  |
|                                                               | Стоимость:                            | 357,71 тыс.грн.                     |                                                       |           |              |                                                                                          |                                                                                           |  |  |
|                                                               | Срок выполнения: 250 дн.              |                                     |                                                       |           |              |                                                                                          |                                                                                           |  |  |
|                                                               | Прибыль:<br>219,125 тыс.грн.          |                                     |                                                       |           |              |                                                                                          | Сохранить                                                                                 |  |  |
|                                                               | Результирующая таблица                |                                     |                                                       |           |              |                                                                                          |                                                                                           |  |  |
| N?                                                            | Название этапа                        |                                     | Альтернатива                                          | Стоимость | Длительность | Качество                                                                                 | Риски:<br>последствия(вероятность)                                                        |  |  |
|                                                               | Разработка технологического процесса  |                                     | Выполнение работ силами завода                        | 6,31      | 73           | Качество работы проектировщиков: 7                                                       | Срыв сроков: 0,2(0,3)<br>Повышение стоимости:<br>0,2(0,2)                                 |  |  |
|                                                               | Организация производственных площадей |                                     | Ремонт старого помещения сотрудниками завода          | 231,4     | 80           | Пригодность помещения для<br>планируемого оборудования и<br>технологического процесса: 7 | Срыв сроков: 0,2(0,3)<br>Разрушения: 0,4(0,1)<br>Увеличение стоимости:<br>0.3(0.2)        |  |  |
|                                                               | Модернизация (покупка) оборудования   |                                     | Модернизация старого оборудования сотрудниками завода | 120       | 97           | Повышение устойчивости инструмента: 3                                                    | Срыв сроков: 0,2(0,3)<br>Увеличение стоимости:<br>0,2(0,2)<br>Недостаточная эффективность |  |  |
| $\overline{1}$                                                |                                       |                                     |                                                       |           |              |                                                                                          | $1.54 - 13$                                                                               |  |  |

*Рис. 12. Результат багатокритеріальної оптимізації*

Звіт з отриманими результатами багатокритеріальної оптимізації змісту проекту представлений на рис. 13.

Таким чином, за допомогою програмного продукту «PTCQR Optimization of Project Scope» визначено оптимальний зміст проекту зі створення ділянки з нанесення іонноплазмового покриття з точки зору часу, вартості, прибутку, якості та ризиків його виконання з урахуванням обмежень щодо якості, вартості та термінів виконання проекту.

|                |                                             |                                                                    | Отчет           |                                     |                                                                                                    |                                                                                                    |  |  |  |
|----------------|---------------------------------------------|--------------------------------------------------------------------|-----------------|-------------------------------------|----------------------------------------------------------------------------------------------------|----------------------------------------------------------------------------------------------------|--|--|--|
|                | Результат решения задачи:                   |                                                                    |                 |                                     |                                                                                                    |                                                                                                    |  |  |  |
|                | Название проекта:                           |                                                                    |                 | Ионно-плазменное нанесение покрытия |                                                                                                    |                                                                                                    |  |  |  |
|                | Стоимость:                                  |                                                                    | 357,71 тыс. грн |                                     |                                                                                                    |                                                                                                    |  |  |  |
|                | Срок выполнения:                            |                                                                    |                 | 250 дн.                             |                                                                                                    |                                                                                                    |  |  |  |
|                | Прибыль:                                    |                                                                    |                 |                                     |                                                                                                    |                                                                                                    |  |  |  |
|                | Оптимальная комбинация альтернатив:         |                                                                    |                 | 219, 125 тыс. грн                   |                                                                                                    |                                                                                                    |  |  |  |
| $N_2$          | Название этапа                              | Альтернатива                                                       | Стоимость       | Длительность                        | Качество                                                                                                    | Риски:<br>последствия (ве<br>роятность)                                                                                         |  |  |  |
| 1              | Разработка<br>технологического<br>процесса  | Выполнение<br>работ силами<br>завода                               | 6.31            | 73                                  | Качество<br>работы<br>проектиров<br>шиков: 7                                                                                | Срыв сроков:<br>0.2(0.3)<br>Повышение<br>стоимости:<br>0,2(0,2)                                                                 |  |  |  |
| $\overline{2}$ | Организация<br>производственных<br>плошалей | Ремонт<br>старого<br>помещения<br>сотрудниками<br>завода           | 231.4           | 80                                  | Пригодност<br>h<br>помещения<br><b>JJX</b><br>планируемо<br>ГO<br>оборудован<br>HX H<br>технологиче<br>ского<br>процесса: 7 | Срыв сроков:<br>0.2(0.3)<br>Разрушения:<br>0,4(0,1)<br>Увеличение<br>стоимости:<br>0,3(0,2)                                     |  |  |  |
| 3              | Модернизация<br>(покупка)<br>оборудования   | Модернизаци<br>я старого<br>оборудования<br>сотрудниками<br>завода | 120             | 97                                  | Повышение<br>устойчивост<br><b>H</b><br>инструмента<br>:3                                                                   | Срыв сроков:<br>0.2(0.3)<br>Увеличение<br>стоимости:<br>0,2(0,2)<br>Недостаточная<br>эффективность<br>модернизации:<br>0,4(0,2) |  |  |  |

*Рис. 13. Звіт з результатами багатокритеріальної оптимізації змісту проекту*

### **Список літератури:**

**1. Филлипс Д.** Методы анализа сетей / Д. Филлипс, А. Гарсиа-Диас. – М.: Мир, 1984. − 496 с.

**2. Кононенко И. В.** Программное обеспечение «Project scope optimization» оптимизации содержания проекта по срокам и стоимости его выполнения / И. В. Кононенко, И. В. Протасов, В. А. Мироненко // Восточно-Европейский журнал передовых технологий. −  $2011. - N<sub>2</sub>1/5$  (49). – C. 10–14.

**3. Кононенко И.В.** Модель и метод максимизации прибыли в процессе оптимизации содержания проекта / И.В. Кононенко, М.Э. Колесник // Высокие технологии в машиностроении: сб. науч. Трудов. – Харьков, НТУ «ХПИ», 2012. – Вип. 1 (22). – С. 139-144.

**4. Кононенко И.В.** Оптимизация содержания проекта по критериям прибыль, время, стоимость, качество, риски / И.В. Кононенко, М.Э. Колесник // Восточно-европейский журнал передовых технологий. − 2012. – №1/10 (55). − С. 13-15.

**5. Троелсен Э.** С# и платформа .NET. Библиотека программиста / Э. Троелсен. − СПб.: Питер, 2009. − 796 с.

#### *І. В. Кононенко, М. Е. Колісник*

## **РАЗРАБОТКА И ПРИМЕНЕНИЕ ПРОГРАММНОГО ОБЕСПЕЧЕНИЯ ДЛЯ МНОГОКРИТЕРИАЛЬНОЙ ОПТИМИЗАЦИИ СОДЕРЖАНИЯ ПРОЕКТА**

Предложено программное обеспечение для решения задачи многокритериальной оптимизации содержания проекта при наличии ограничений и заданных альтернативных вариантов выполнения работ, представленных в виде сетевых моделей.

Решена задача по определению оптимального содержания проекта по созданию участка машиностроительного завода по нанесению ионно-плазменного покрытия с точки зрения прибыли, времени, стоимости, качества и рисков его выполнения с учетом ограничений по качеству, стоимости и срокам выполнения проекта.

*Ключевые слова:* проект, содержание, многокритериальная оптимизация, программное обеспечение, интерфейс пользователя, участок машиностроительного завода, ионно-плазменное покрытие.

*I. V. Kononenko, M. E. Kolisnyk*

# **DEVELOPMENT AND APPLICATION OF SOFTWARE FOR MULTI-CRITERIA PROJECT SCOPE OPTIMIZATION**

Software for solving the problem of multi-criteria project scope optimization is proposed with constraints and given alternatives of works presented in the form of network models.

The problem of determining the optimal project scope application on the site of the machinery plant application of ion-plasma coatings in terms of profit, time, cost, quality and risks of its implementation within the constraints of quality, cost and timing of the project is solved.

*Key words:* project, scope, multi-criteria optimization, software, user interface, engineering plant site, ion-plasma coating

**数据数**